# **SONY**

[Pour votre sécurité](#page-8-0)

# *Cadre photo numérique*

# *DPF-D1020/D1010 DPF-D820/D810 DPF-D720/D710*

 $40N^Y$ 

### Mode d'emploi

Avant d'utiliser cet appareil, veuillez lire attentivement le présent mode d'emploi et le conserver pour référence ultérieure.

### Aide-mémoire

Les numéros de modèle et de série se situent sous l'appareil. Prendre en note le numéro de série dans l'espace prévu cidessous. Se reporter à ces numéros lors des communications avec le détaillant Sony au sujet de ce produit. Modele no DPF-D1020/D1010/D820/D810/D720/D710 No de serie

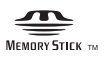

[Préparons le cadre](#page-11-0) [photo](#page-11-0)

[Affichons une image](#page-15-0)

[Essayez d'utiliser les différentes](#page-21-0) [fonctions](#page-21-0)

[Dépannage](#page-30-0)

[Informations complémentaires](#page-33-0)

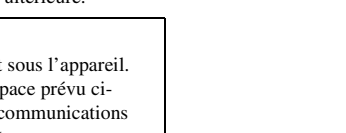

S-Frame

### **AVERTISSEMENT**

**Afin de réduire les risques d'incendie ou de décharge électrique, n'exposez pas cet appareil à la pluie ou à l'humidité.**

# IMPORTANTES INSTRUCTIONS DE **SECURITE**

- CONSERVEZ CES INSTRUCTIONS **DANGER AFIN DE REDUIRE LE RIS-QUE D'INCENDIE OU DE DECHARGE ELECTRIQUE, SUIVEZ EXACTEMENT CES INSTRUCTIONS**

Si la forme de la fiche ne correspond pas à la prise secteur, utilisez un adaptateur de fiche accessoire de configuration correcte pour la prise secteur.

#### **N'exposez pas les piles à une chaleur excessive, notamment aux rayons directs du soleil, à une flamme, etc.**

### **ATTENTION**

Remplacez la batterie par une batterie correspondant au type spécifié uniquement. Sinon vous risquez de provoquer un incendie ou des blessures. Jetez les piles usagées en suivant les instructions.

### **À l'intention des clients aux É.-U. AVERTISSEMENT**

Par la présente, vous êtes avisé du fait que tout changement ou toute modification ne faisant pas l'objet d'une autorisation expresse dans le présent manuel pourrait annuler votre droit d'utiliser l'appareil.

### **Note**

L'appareil a été testé et est conforme aux exigences d'un appareil numérique de Classe B, conformément à la Partie 15 de la réglementation de la FCC.

Ces critères sont conçus pour fournir une protection raisonnable contre les interférences nuisibles dans un environnement résidentiel. L'appareil génère, utilise et peut émettre des fréquences radio; s'il n'est pas installé et utilisé conformément aux instructions, il pourrait provoquer des interférences nuisibles aux communications radio.

Cependant, il n'est pas possible de garantir que des interférences ne seront pas provoquées dans certaines conditions particulières. Si l'appareil devait provoquer des interférences nuisibles à la réception radio ou à la télévision, ce qui peut être démontré en allumant et éteignant l'appareil, il est recommandé à l'utilisateur d'essayer de corriger cette situation par l'une ou l'autre des mesures suivantes :

- Réorienter ou déplacer l'antenne réceptrice.
- Augmenter la distance entre l'appareil et le récepteur.
- Brancher l'appareil dans une prise ou sur un circuit différent de celui sur lequel le récepteur est branché.
- Consulter le détaillant ou un technicien expérimenté en radio/téléviseurs.

*Pour toute question au sujet de cet appareil, appeler : Sony Centre d'information à la clientèle 1-800-222-SONY (7669).*

Le numéro ci-dessous concerne seulement les questions relevant de la Commission fédérale des communications des États-Unis (FCC).

### **Information réglementaire**

### **Déclaration de conformité**

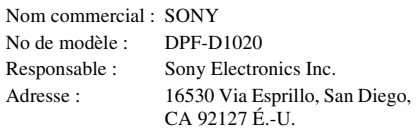

No de téléphone : 858-942-2230

Cet appareil est conforme à la Partie 15 de la réglementation de la FCC des États-Unis. Son utilisation est sujette aux deux conditions suivantes :

(1) Cet appareil ne doit pas générer d'interférences nuisibles et (2) il doit être en mesure d'accepter toute interférence reçue, y compris les interférences pouvant générer un fonctionnement indésirable.

### **Déclaration de conformité**

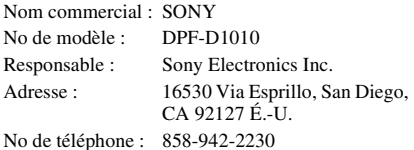

Cet appareil est conforme à la Partie 15 de la réglementation de la FCC des États-Unis. Son utilisation est sujette aux deux conditions suivantes : (1) Cet appareil ne doit pas générer d'interférences nuisibles et (2) il doit être en mesure d'accepter toute interférence reçue, y compris les interférences pouvant générer un fonctionnement indésirable.

### **Déclaration de conformité**

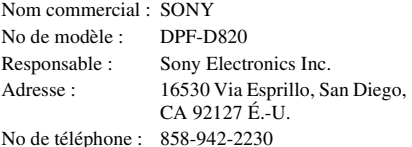

Cet appareil est conforme à la Partie 15 de la réglementation de la FCC des États-Unis. Son utilisation est sujette aux deux conditions suivantes :

(1) Cet appareil ne doit pas générer d'interférences nuisibles et (2) il doit être en mesure d'accepter toute interférence reçue, y compris les interférences pouvant générer un fonctionnement indésirable.

### **Déclaration de conformité**

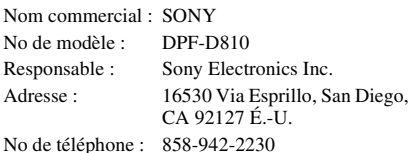

Cet appareil est conforme à la Partie 15 de la

réglementation de la FCC des États-Unis. Son utilisation est sujette aux deux conditions suivantes : (1) Cet appareil ne doit pas générer d'interférences

nuisibles et (2) il doit être en mesure d'accepter toute interférence reçue, y compris les interférences pouvant générer un fonctionnement indésirable.

### **Déclaration de conformité**

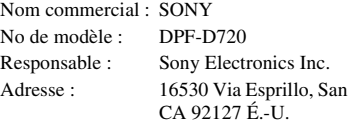

No de téléphone : 858-942-2230

Cet appareil est conforme à la Partie 15 de la réglementation de la FCC des États-Unis. Son utilisation est sujette aux deux conditions suivantes :

Diego,

(1) Cet appareil ne doit pas générer d'interférences nuisibles et (2) il doit être en mesure d'accepter toute interférence reçue, y compris les interférences pouvant générer un fonctionnement indésirable.

### **Déclaration de conformité**

Nom commercial : SONY No de modèle : DPF-D710 Responsable : Sony Electronics Inc. Adresse : 16530 Via Esprillo, San Diego, CA 92127 É.-U. No de téléphone : 858-942-2230 Cet appareil est conforme à la Partie 15 de la réglementation de la FCC des États-Unis. Son utilisation est sujette aux deux conditions suivantes : (1) Cet appareil ne doit pas générer d'interférences nuisibles et (2) il doit être en mesure d'accepter toute interférence reçue, y compris les

interférences pouvant générer un fonctionnement indésirable.

### **Pour l'État de la Californie, États-Unis, seulement**

Matériau contenant du perchlorate – une manipulation particulière pourrait s'appliquer. Voir

www.dtsc.ca.gov/hazardouswaste/perchlorate Matériau contenant du perchlorate : La batterie au lithium contient du perchlorate.

### **A l'attention des clients résidant en Europe**

Cet appareil a été testé et jugé conforme aux limites établies par la directive EMC visant l'utilisation de câbles de connexion de moins de 3 mètres.

### **Attention**

Le champ électromagnétique à des fréquences particulières peut avoir une incidence sur l'image et le son de cet appareil.

### **Avis**

Si l'électricité statique ou les champs électrostatiques entraînent une interruption lors du transfert des données (échec), redémarrez l'application ou débranchez, puis rebranchez le câble de connexion (USB, etc.).

**Traitement des appareils électriques et électroniques en fin de vie (Applicable dans les pays de l'Union Européenne et aux autres pays européens disposant de systèmes de collecte sélective)**

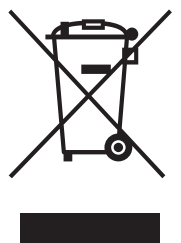

Ce symbole, apposé sur le produit ou sur son emballage, indique que ce produit ne doit pas être traité avec les déchets ménagers. Il doit être remis à un point de collecte approprié pour le recyclage des équipements électriques et électroniques. En s'assurant que ce produit est bien mis au rebut de manière appropriée, vous aiderez à prévenir les conséquences négatives

potentielles pour l'environnement et la santé humaine. Le recyclage des matériaux aidera à préserver les ressources naturelles. Pour toute information supplémentaire au sujet du recyclage de ce produit, vous pouvez contacter votre municipalité, votre déchetterie ou le magasin où vous avez acheté le produit.

### **Elimination des piles et accumulateurs usagés (Applicable dans les pays de l'Union Européenne et aux autres pays européens disposant de systèmes de collecte sélective)**

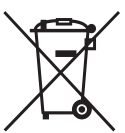

Ce symbole, apposé sur les piles et accumulateurs ou sur les emballages, indique que les piles et accumulateurs fournis avec ce produit ne doivent pas être traités comme de simples déchets ménagers.

Sur certains types de piles, ce symbole apparait parfois combiné avec un symbole chimique. Les symboles pour le mercure (Hg) ou le plomb (Pb) sont rajoutés lorsque ces piles contiennent plus de 0.0005% de mercure ou 0.004% de plomb. En vous assurant que ces piles et accumulateurs sont mis au rebut de façon appropriée, vous participez activement à la prévention des conséquences négatives que leur mauvais traitement pourrait provoquer sur l'environnement et sur la santé humaine. Le recyclage des matériaux contribue par ailleurs à la préservation des ressources naturelles.

Pour les produits qui pour des raisons de sécurité, de performance ou d'intégrité de données nécessitent

une connexion permanente à une pile ou à un accumulateur, il conviendra de vous rapprocher d'un service technique qualifié pour effectuer son remplacement.

En rapportant votre appareil électrique en fin de vie à un point de collecte approprié vous vous assurez que la pile ou l'accumulateur incorporé sera traitée correctement.

Pour tous les autres cas de figure et afin d'enlever les piles ou accumulateurs en toute sécurité de votre appareil, reportez-vous au manuel d'utilisation. Rapporter les piles ou accumulateurs usagés au point de collecte approprié pour le recyclage.

Pour toute information complémentaire au sujet du recyclage de ce produit ou des piles et accumulateurs, vous pouvez contacter votre municipalité, votre déchetterie locale ou le point de vente où vous avez acheté ce produit.

### **Avis aux consommateurs des pays appliquant les Directives UE**

Le fabricant de ce produit est Sony Corporation, 1-7-1 Konan Minato-ku Tokyo, 108-0075 Japon. Le représentant agréé pour la compatibilité électromagnétique et la sécurité du produit est Sony Deutschland GmbH, Hedelfinger Strasse 61, 70327 Stuttgart, Allemagne. Pour toute question relative à la garantie ou aux réparations, reportez-vous à l'adresse que vous trouverez dans les documents ci-joints, relatifs à la garantie et aux réparations.

# **Notice destinée aux utilisateurs**

Programme © 2010 Sony Corporation Documentation © 2010 Sony Corporation

Tous droits réservés. Le manuel ou le logiciel décrit dans ce document ne peut, en partie ou en totalité, être reproduit, traduit ou réduit sous une forme lisible par machine sans l'accord écrit préalable de Sony Corporation.

EN AUCUN CAS, SONY CORPORATION NE POURRA ETRE TENU RESPONSABLE DE DOMMAGES ACCIDENTELS, INDIRECTS OU SPECIFIQUES, RESULTANT DE OU EN CONNEXION AVEC CE MANUEL, LE LOGICIEL OU TOUTE AUTRE INFORMATION CONTENUE DANS CE DOCUMENT OU L'UTILISATION DE CEUX-CI.

Sony Corporation se réserve le droit d'apporter des modifications à ce manuel ou aux informations qu'il contient à tout moment et sans préavis.

Le logiciel décrit dans ce document peut également être régi par les termes d'un contrat de licence utilisateur distinct.

Il est interdit de modifier ou de dupliquer les données de conception, telles que les exemples d'illustration fournis dans ce logiciel, excepté pour des besoins personnels. Toute copie non autorisée de ce logiciel est interdite suivant les lois sur les droits d'auteur.

La reproduction ou la modification non autorisée de portraits ou de travaux protégés par les droits d'auteur d'autres personnes peut constituer une infraction des droits réservés aux détenteurs de ces droits.

### **A propos des illustrations et des captures d'écran utilisées dans ce manuel**

Sauf mention contraire, les illustrations et les captures d'écran utilisées dans ce manuel correspondent au modèle DPF-D1020. Les illustrations et captures d'écran utilisées dans ce mode d'emploi peuvent différer de celles réellement utilisées ou affichées.

# <span id="page-4-0"></span>**À lire avant l'utilisation**

### **Remarques sur la lecture**

Branchez l'adaptateur secteur sur une prise murale facile d'accès. Si vous remarquez une anomalie sur l'adaptateur, débranchez-le immédiatement de la prise murale.

### **Remarques sur les droits d'auteur**

La duplication, l'édition ou l'impression d'un CD, de programmes TV, de matériels soumis aux droits d'auteur comme des photos ou publications, ou de tout autre matériel autre que vos propres enregistrements ou créations est limitée à une utilisation privée et domestique. À moins que vous ne déteniez les droits d'auteur ou que vous ayez la permission des détenteurs des droits d'auteur pour le matériel à dupliquer, son utilisation au-delà de cette limite peut entrer en infractions avec les provisions de la loi sur les droits d'auteurs et permettre aux détenteurs des droits d'auteurs de réclamer des dommages et intérêts.

Lors de l'utilisation d'images photographiques avec ce cadre photo numérique, soyez particulièrement attentif à de pas violer la loi sur les droits d'auteur. Toute utilisation ou modification non autorisée du portrait d'un tiers peut également entrer en violation avec leurs droits à l'image.

Il est possible qu'il soit interdit de photographier certaines manifestations ou expositions, ou certains évènements.

### **Le contenu de l'enregistrement n'est pas garanti**

Sony ne peut être tenu pour responsable de tout accident ou dommage conséquent, ni de toute perte de contenu enregistré pouvant avoir été causé par l'utilisation ou un dysfonctionnement du cadre photo numérique ou d'une carte mémoire.

### **Recommandations sur les sauvegardes**

Afin d'éviter tout risque de perte de données par utilisation accidentelle ou dysfonctionnement du cadre photo numérique, nous vous recommandons d'effectuer une copie de sauvegarde de vos données.

### **Remarques sur l'écran LCD**

- N'exercez aucune pression sur l'écran LCD. Ceci pourrait décolorer l'écran et provoquer un dysfonctionnement.
- Une exposition prolongée de l'écran LCD, du viseur ou de l'objectif aux rayons directs du soleil peut provoquer des dysfonctionnements.
- Une technologie d'extrêmement haute précision a été employée pour fabriquer l'écran LCD de sorte que 99,99 % des pixels sont opérationnels pour une utilisation effective. Il se peut, toutefois, que vous constatiez quelques petits points noirs et/ou brillants (blancs, rouges, bleus ou verts) permanents sur l'écran LCD. Ces points sont normaux pour ce procédé de fabrication et n'affectent en aucune façon l'affichage.
- Les images peuvent laisser une traînée sur l'écran LCD dans un endroit froid. Ceci n'est pas une anomalie.

# **Table des matières**

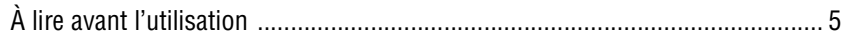

### **[Pour votre sécurité](#page-8-2)**

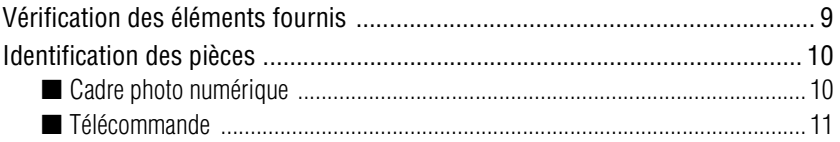

### **[Préparons le cadre photo](#page-11-1)**

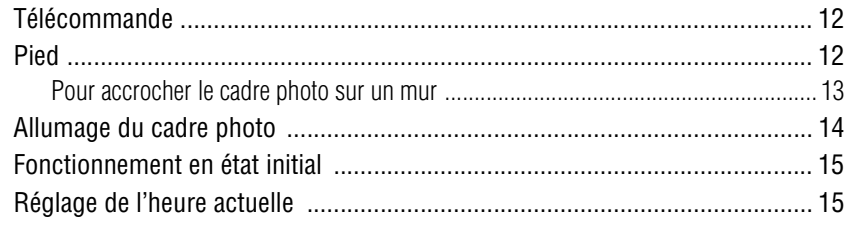

### **[Affichons une image](#page-15-1)**

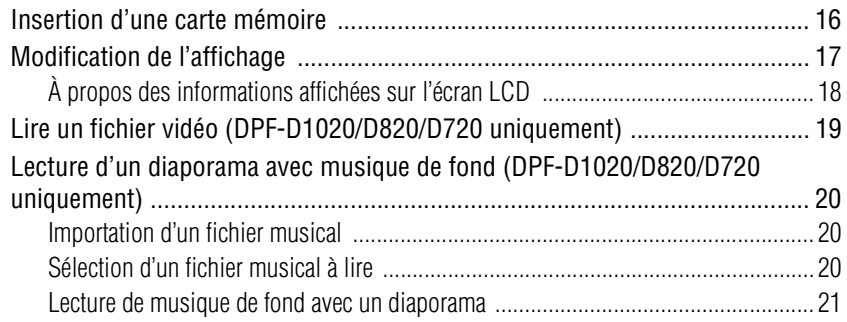

### **[Essayez d'utiliser les différentes fonctions](#page-21-1)**

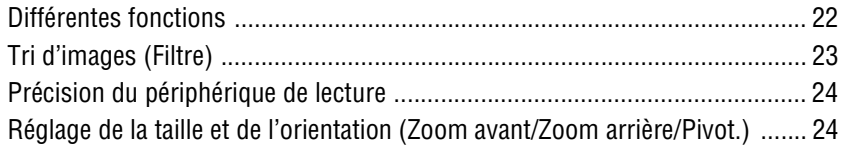

**Suite à la page suivante**

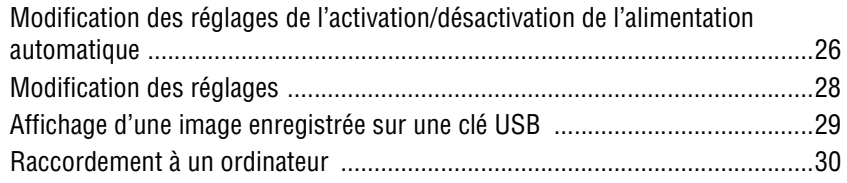

# **Dépannage**

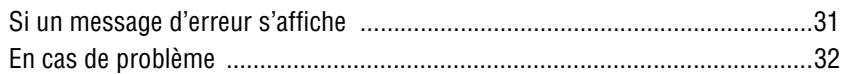

# Informations complémentaires

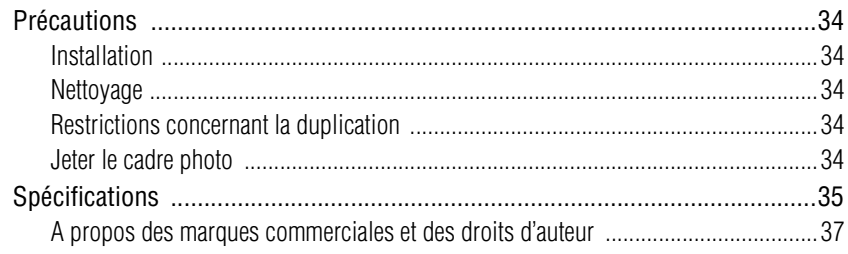

# <span id="page-8-3"></span><span id="page-8-2"></span><span id="page-8-1"></span>**Vérification des éléments fournis**

<span id="page-8-0"></span>Assurez-vous que les éléments suivants sont inclus.

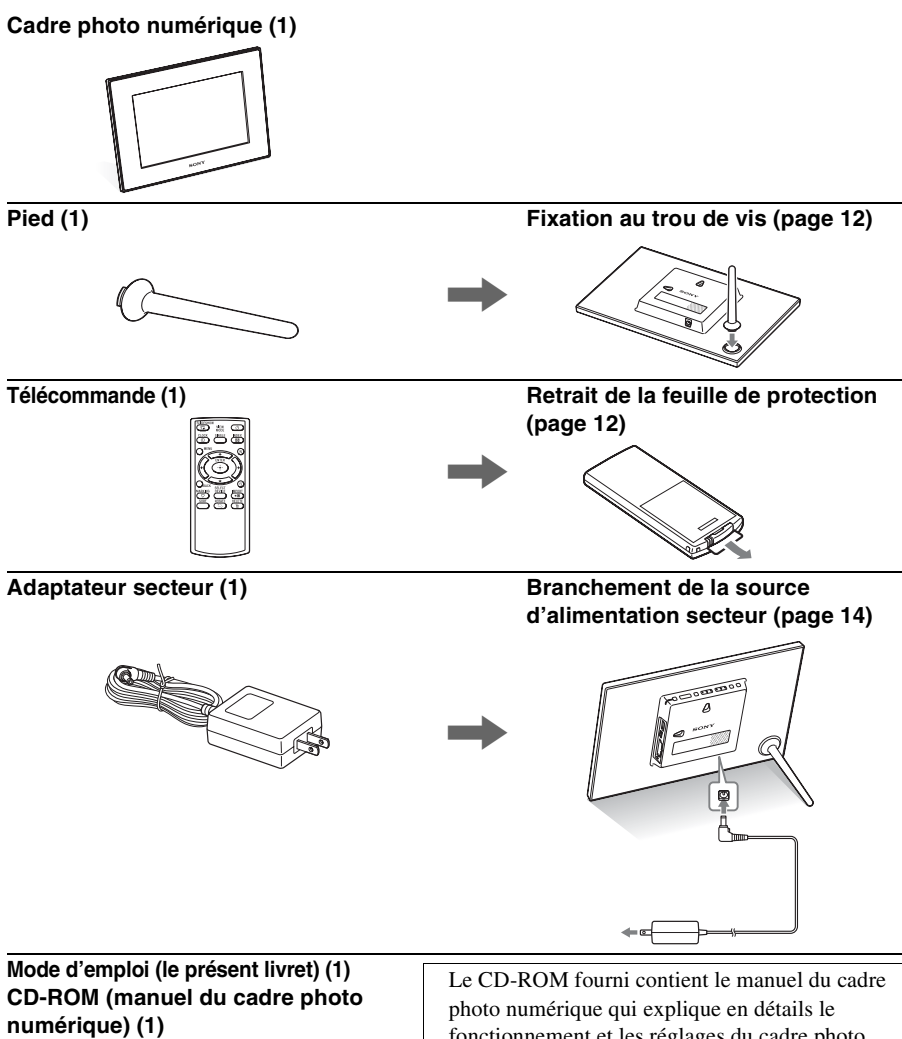

### **Garantie (1)**

(Dans certains pays, la garantie n'est pas fournie.)

fonctionnement et les réglages du cadre photo numérique. Pour consulter le manuel, insérez le CD-ROM dans l'ordinateur et double-cliquez sur l'icône du manuel. (Pour afficher le manuel, Adobe Acrobat Reader doit être installé sur votre ordinateur.)

# <span id="page-9-0"></span>**Identification des pièces**

### <span id="page-9-1"></span>x **Cadre photo numérique**

### **Face avant**

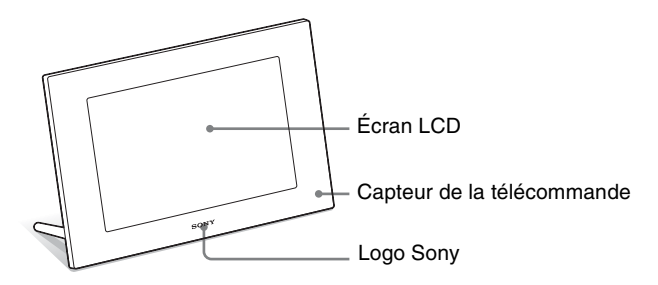

### **Face arrière**

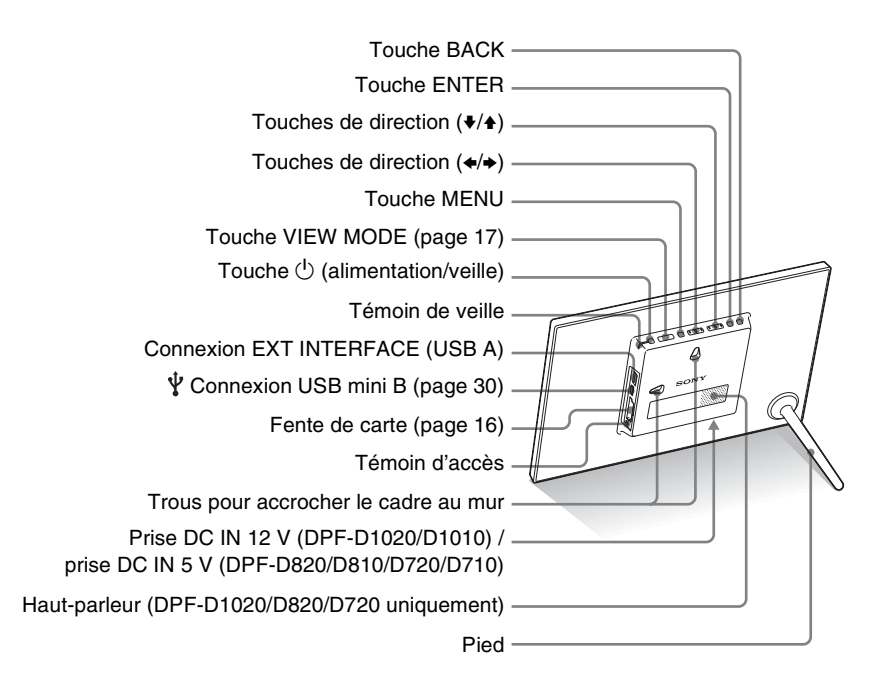

### <span id="page-10-0"></span>**■ Télécommande**

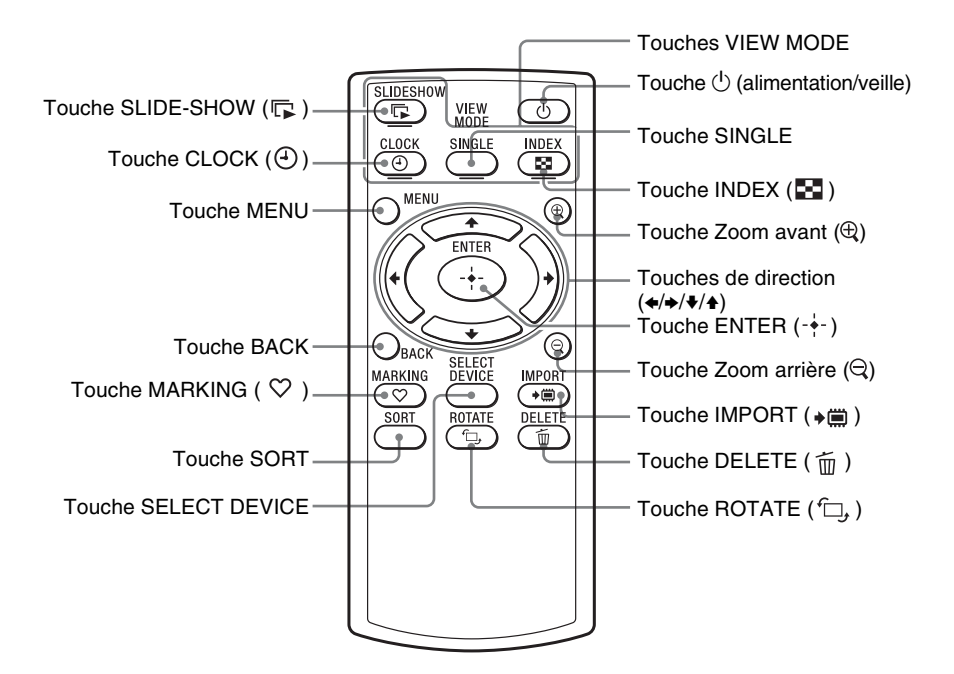

### **A propos des descriptions du présent manuel**

Les opérations décrites dans ce manuel se font à l'aide des touches du cadre photo.

Lorsqu'une opération s'effectue différemment, par exemple, avec la télécommande et les touches situées sur le cadre photo, elle est expliquée sous forme de conseil.

#### <span id="page-11-1"></span><span id="page-11-0"></span>P **Remarques**

#### • **Si la télécommande cesse de fonctionner :**

Remplacez la pile (pile au lithium CR2025) par une pile neuve.

• Lorsque la pile au lithium s'affaiblit, la distance de fonctionnement de la télécommande peut diminuer ou il se peut que la télécommande ne fonctionne pas correctement. Dans ce cas, remplacez la pile avec une pile au lithium CR2025 Sony. Le fait d'utiliser une autre pile peut provoquer des risques

d'inflammation ou d'explosion.

#### **Procédure de remplacement :**

CD-ROM (manuel) page 10

#### **E** AVERTISSEMENT

En cas de mauvaise manipulation, la pile peut exploser. Ne tentez pas de la recharger, démonter ou de la jeter au feu.

#### z**Conseils**  $\blacksquare$  Lorsque le cadre photo **est en orientation Portrait**

- L'affichage pivote automatiquement en orientation Portrait.
- Les fichiers vidéo ne sont pas pivotés automatiquement, même si vous modifiez l'orientation du cadre photo (DPF-D1020/D820/ D720 uniquement).

### **Logo Sony**

Lorsque le cadre photo est en orientation Portrait ou que vous éteignez l'alimentation, le logo Sony ne s'allume pas.

# <span id="page-11-5"></span><span id="page-11-2"></span>**Télécommande**

Avant d'utiliser l'appareil, retirez la feuille de protection (voir illustration).

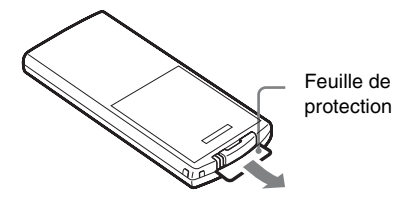

### **Préparation de la télécommande**

Pointez la partie haute de la télécommande vers le capteur de la télécommande situé sur le cadre photo.

# <span id="page-11-4"></span><span id="page-11-3"></span>**Pied**

Tournez le pied de gauche à droite jusqu'à ce qu'il cesse de tourner et soit solidement fixé au support du pied sur le panneau arrière.

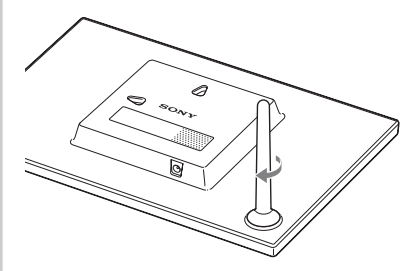

Vous pouvez installer le cadre photo dans le sens Portrait ou Paysage en le faisant tourner, sans déplacer le pied.

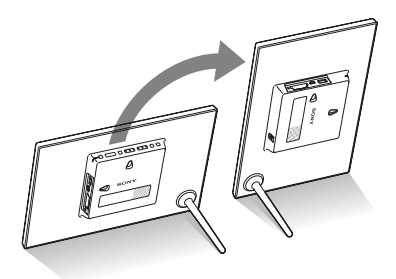

### <span id="page-12-0"></span>**Pour accrocher le cadre photo sur un mur**

**1** Préparez des vis (non fournies) adaptées aux trous de vis situés sur le panneau arrière.

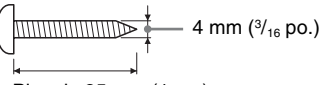

Plus de 25 mm (1 po.)

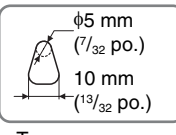

Trous pour accrocher le cadre au mur

### **2** Vissez les vis (non fournies) dans le mur.

Assurez-vous que les vis (non fournies) dépassent d'environ  $2,5$  mm à 3 mm  $\left(\frac{1}{8}\text{ po.}\right)$  de la surface du mur.

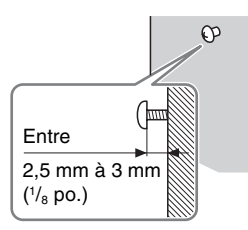

**3** Accrochez le cadre photo au mur en glissant la vis fixée au mur dans le trou du panneau arrière.

#### P**Remarques**

- Utilisez des vis adaptées au matériau du mur. Dans le cas contraire, les vis risquent d'être endommagées selon le matériau du mur. Fixez les vis sur un pilier ou sur le montant d'un mur.
- Lorsque vous souhaitez insérer de nouveau la carte mémoire, retirez le cadre photo du mur, puis éjectez et réinsérez la carte mémoire lorsque le cadre photo est placé sur une surface stable.
- Retirez le pied avant de suspendre le cadre photo au mur.
- Branchez le câble DC de l'adaptateur secteur au cadre photo, puis accrochez le cadre photo au mur. Branchez ensuite l'adaptateur secteur à la prise murale.
- Nous n'assumons aucune responsabilité pour les accidents ou les dommages causés par une fixation défectueuse, une mauvaise utilisation ou des catastrophes naturelles, etc.
- Serrez fermement les vis pour éviter que le cadre photo tombe.

#### P**Remarques**

- Une prise de courant doit être facile d'accès et la plus près possible de l'appareil.
- Ne placez pas le cadre photo sur une surface bancale ou inclinée.
- Branchez l'adaptateur secteur sur une prise murale proche et facile d'accès. En cas de problème lors de l'utilisation de l'adaptateur, coupez immédiatement l'alimentation en débranchant la fiche de la prise.
- Ne court-circuitez pas la prise de l'adaptateur secteur avec un objet métallique. Cela pourrait entraîner un problème de fonctionnement.
- N'utilisez pas l'adaptateur secteur dans un espace étroit, par exemple entre un mur et un meuble.
- Après utilisation, retirez l'adaptateur secteur de la prise DC IN 12 V (DPF-D1020/D1010) / prise DC IN 5 V (DPF-D820/D810/ D720/D710) du cadre photo, puis retirez l'adaptateur secteur de la prise murale.
- Veillez à ne pas éteindre le cadre photo ou débrancher l'adaptateur secteur du cadre photo tant que le témoin de veille n'est pas rouge. Vous risqueriez d'endommager le cadre photo.
- La forme de la prise secteur peut différer selon votre région d'achat du cadre photo.

# <span id="page-13-1"></span><span id="page-13-0"></span>**Allumage du cadre photo**

- **1** Insérez la prise de l'adaptateur secteur dans la prise DC IN 12 V (DPF-D1020/D1010) / prise DC IN 5 V (DPF-D820/D810/D720/D710) située à l'arrière du cadre photo.
- **2** Branchez l'adaptateur secteur à la prise murale. Le cadre photo s'allume automatiquement.

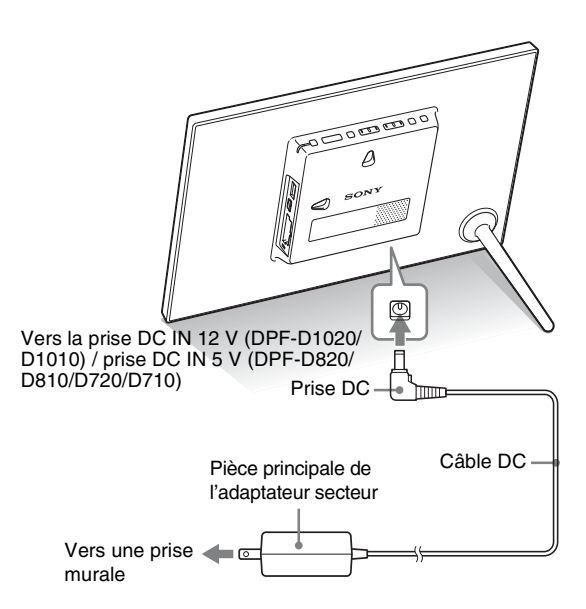

# <span id="page-14-0"></span>**Fonctionnement en état initial**

Lorsque le cadre photo est allumé, l'affichage initial apparaît.

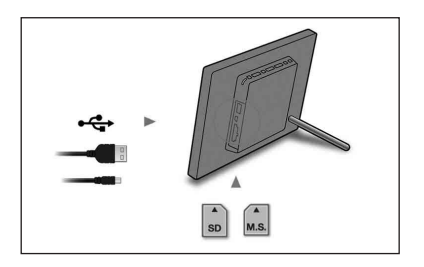

# <span id="page-14-1"></span>**Réglage de l'heure actuelle**

- **1** Appuyez sur MENU puis  $\leftrightarrow$  pour sélectionner l'onglet **et** (Paramètres).
	- $\blacklozenge$ / $\blacktriangle$  [Param. date/heure]  $\blacktriangleright$  ENTER

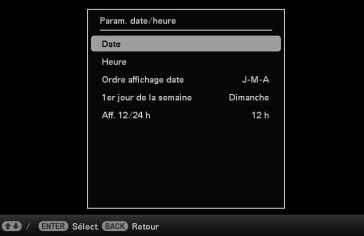

**2** Appuyez sur  $\sqrt{*}$  pour sélectionner [Heure]  $\rightarrow$  ENTER.  $\blacklozenge$  pour sélectionner une valeur.  $\blacktriangleright \blacklozenge / \blacktriangleright$  (heures, minutes et secondes)

 $R$ églage terminé.  $\rightarrow$  ENTER

**3** Appuyez sur MENU.

Dans la même fenêtre, vous pouvez utiliser la même procédure que celle du réglage de l'heure pour régler les éléments suivants :

### **Éléments de réglages**

- •Date
- •Ordre affichage date (A-M-J/M-J-A/J-M-A)
- •1er jour de la semaine (Dimanche/Lundi)
- •Aff. 12/24 h (12 h/24 h)

### z**Conseils** ■ Si le cadre photo n'est **pas utilisé**

Lorsque le cadre photo n'est pas utilisé pendant 10 secondes, le mode Démonstration s'affiche.

### x **Quitter le mode Démonstration**

Si vous appuyez sur un autre bouton que le bouton d'alimentation, l'écran revient à l'affichage initial.

#### <span id="page-15-1"></span><span id="page-15-0"></span>P**Remarque**

Lorsque vous utilisez une carte mémoire de l'un des types suivants, assurez-vous de l'insérer dans un adaptateur approprié.

Si vous l'insérez sans adapteur, il est possible que vous ne puissiez plus la retirer. L'illustration ci-dessous détaille les types de cartes mémoire et l'adaptateur approprié pour chacune d'entre-elles.

### 1**miniSD/miniSDHC**

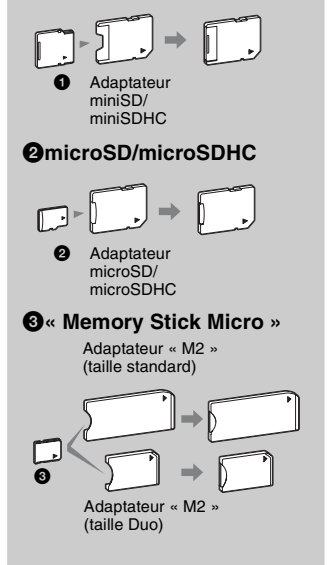

# <span id="page-15-3"></span><span id="page-15-2"></span>**Insertion d'une carte mémoire**

Insérez fermement la carte mémoire dans la fente correspondante, côté étiquette vers vous (lorsque vous regardez l'arrière du cadre photo).

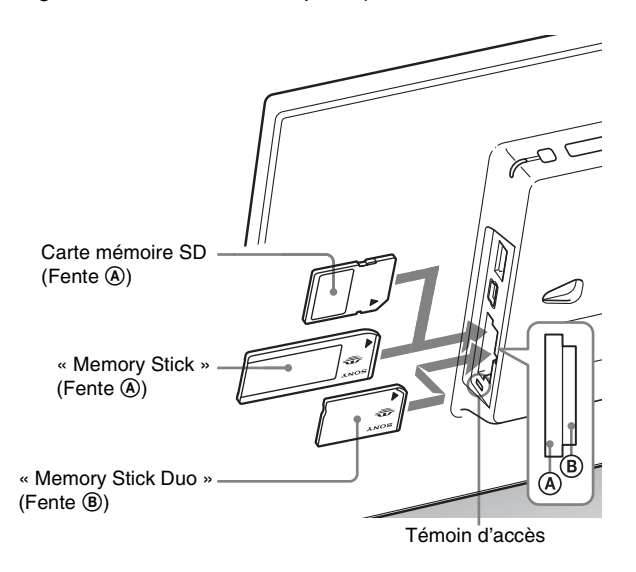

### **Lorsque vous insérez une carte mémoire**

Les images contenues sur la carte mémoire s'affichent automatiquement.

### **Lorsque vous éteignez l'alimentation pendant leur affichage**

Quand vous rallumerez l'alimentation, les mêmes images continueront de s'afficher.

### **Si le témoin d'accès ne clignote pas**

Insérez de nouveau la carte mémoire après avoir vérifié le côté qui porte une étiquette.

### **À propos des fentes A et B**

Lorsque vous insérez des cartes mémoires simultanément dans les fentes  $\Theta$  et  $\Theta$ , le cadre photo ne fonctionne pas correctement.

# Affichons une image Affichons une image

# <span id="page-16-1"></span><span id="page-16-0"></span>**Modification de l'affichage**

**1** Appuyez plusieurs fois sur VIEW MODE pour sélectionner le mode d'affichage souhaité.

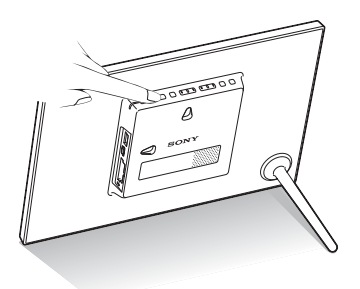

L'affichage change pour le mode d'affichage sélectionné.

### **Utilisation de la télécommande**

Appuyez sur la touche VIEW MODE correspondant au mode d'affichage souhaité.

Touches VIEW MODE

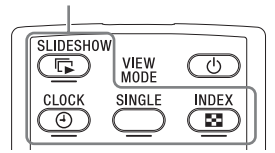

### **2** Appuyez sur  $\leftrightarrow\leftrightarrow\leftrightarrow$  pour sélectionner la valeur d'un réglage, puis sur ENTER.

L'écran du mode d'affichage s'ouvre.

<span id="page-16-2"></span>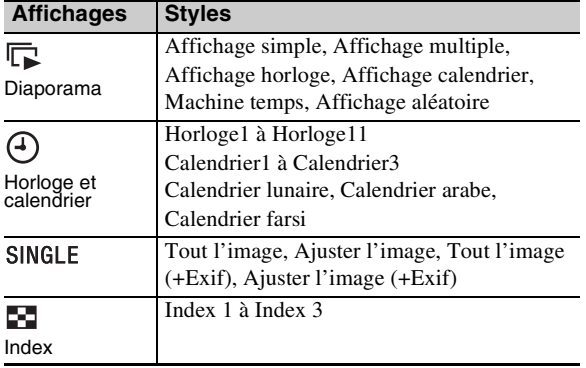

#### P**Remarque**

Si vous n'utilisez pas le cadre photo pendant une longue période, le style du curseur est sélectionné automatiquement.

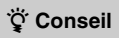

#### **Descriptions des styles :**

CD-ROM (manuel) pages "Modification de l'affichage"

### <span id="page-17-1"></span><span id="page-17-0"></span>**À propos des informations affichées sur l'écran LCD**

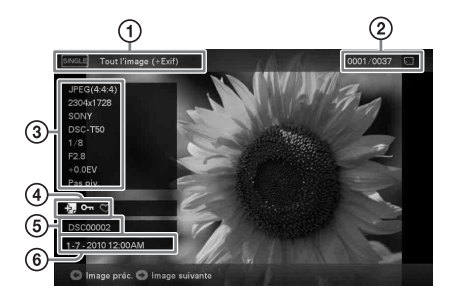

Les informations suivantes s'affichent.

### 1**Type d'affichage (dans le mode Affichage simple)**

- Tout l'image
- Ajuster l'image
- Tout l'image (+Exif)
- Ajuster l'image (+Exif)

### 2**Numéro de l'image affichée/Nombre total d'images**

Le support de l'image affichée est indiqué par l'un des symboles suivants :

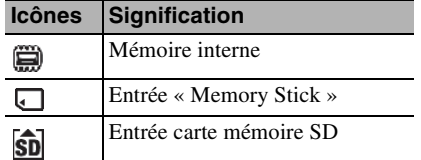

### 3**Détails de l'image**

#### **Lorsque la photo est affichée**

- Format du fichier (JPEG(4 : 4 : 4), JPEG(4 : 2 : 2), JPEG(4 : 2 : 0), BMP, TIFF, RAW)
- Nombre de pixels (largeur × hauteur)
- Nom du fabricant du périphérique de saisie de l'image
- Nom du modèle du périphérique de saisie de l'image
- Vitesse d'obturation (par ex : 1/8)
- Valeur d'ouverture (par ex : F2,8)
- Valeur d'exposition (par ex : +0,0 EV)

– Informations d'orientation

### **Lorsque le fichier vidéo est lu (DPF-D1020/D820/D720 uniquement)**

- Format du fichier (AVI, MOV)
- Nombre de pixels (largeur × hauteur)
- Durée de lecture
- Taille du fichier vidéo

### 4**Informations de réglage**

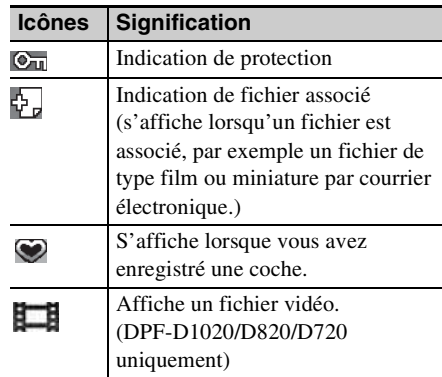

#### 5**Numéro de l'image (numéro de dossierfichier)**

Ce numéro s'affiche si l'image est compatible DC<sub>F</sub>

Si l'image n'est pas compatible DCF, son nom de fichier s'affiche.

Si vous avez renommé le fichier sur votre ordinateur et que le nom de fichier contient des caractères autres que des caractères alphanumériques, il est possible que le nom du fichier ne s'affiche pas correctement sur le cadre photo. Par ailleurs, pour les fichiers créés sur un ordinateur ou un autre appareil, seuls les 10 premiers caractères du nom du fichier peuvent s'affichent.

### P**Remarque**

Seuls les caractères alphanumériques peuvent s'affichent.

### 6**Date/heure de prise de l'image**

# <span id="page-18-1"></span><span id="page-18-0"></span>**Lire un fichier vidéo (DPF-D1020/ D820/D720 uniquement)**

Les opérations décrites dans cette section se font à l'aide des touches de la télécommande fournie.

**1** Sélectionner un fichier vidéo. 1Appuyez sur SINGLE.

- $\circled{2}$ Appuyez sur  $\leftrightarrow$  pour sélectionner le style de votre choix, puis appuyez sur ENTER.
- $\Theta$ Appuyez sur  $\leftrightarrow$  pour avancer/reculer dans la liste des fichiers afin de sélectionner le fichier vidéo que vous souhaitez lire.

### **Utilisation de l'affichage Index**

- 1Appuyez sur (INDEX).
- $(2)$ Appuyez sur  $\leftrightarrow/\leftrightarrow/\leftrightarrow$  pour sélectionner le fichier vidéo que vous souhaitez lire.

### **2** Appuyez sur ENTER.

La lecture du fichier vidéo sélectionné commence.

### **Pour régler le volume**

Appuyez sur  $\blacklozenge/\blacklozenge$  pendant la lecture ou la mise en pause de la lecture du fichier vidéo.

### **Pour mettre la lecture en pause**

Appuyez sur ENTER pendant la lecture du fichier vidéo. Pour reprendre la lecture, appuyez de nouveau sur ENTER.

### **Lecture rapide vers l'avant/l'arrière**

Appuyez sur  $\leftrightarrow$  pendant la lecture du fichier vidéo. Le fichier est lu rapidement vers l'avant ou l'arrière lorsque vous maintenez la touche  $\rightarrow$  ou  $\leftarrow$  enfoncée. Lorsque vous relâchez la touche, la lecture normale reprend à partir de ce point.

Selon le fichier vidéo, la lecture rapide vers l'avant/l'arrière peut ne pas être possible avec le cadre photo.

### **Pour arrêter la lecture**

Appuyez sur BACK pendant la lecture d'un fichier vidéo.

#### P**Remarque**

- Vous ne pouvez pas lire les types de fichiers vidéo suivants :
	- Les fichiers vidéo traités avec des codecs vidéo autres que Motion JPEG
	- Les fichiers vidéo dont le nombre maximum de pixels est dépassé en largeur ou en hauteur

(Nous ne pouvons pas garantir le fonctionnement avec des fichiers vidéo non indiqués ci-dessus.)

• La lecture rapide vers l'avant/ l'arrière et la mise en pause de la lecture ne sont pas possibles pendant la lecture d'un Diaporama.

### z**Conseils**

- Pour effacer la sélection, sélectionnez le fichier à effacer, puis appuyez sur ENTER. La coche (✔) située près du fichier sélectionné disparaît.
- Pour supprimer un fichier musical importé dans la mémoire interne, sélectionnez [Suppr. mus. fond] dans l'écran [Param. du diaporama] à l'étape 2, puis appuyez sur ENTER. Appuyez sur v/V pour sélectionner le fichier musical que vous souhaitez supprimer de la liste des fichiers musicaux et appuyez sur ENTER. Une coche apparaît alors près du fichier sélectionné. Appuyez sur MENU, puis sur ENTER lorsque l'écran de confirmation apparaît. Le fichier est alors supprimé de la liste des fichiers musicaux.

### P**Remarques**

- La lecture du fichier musical importé est activée uniquement comme musique de fond sur un diaporama.
- Seuls les fichiers musicaux importés dans la mémoire interne peuvent être lus comme musique de fond.
- Vous pouvez importer jusqu'à 40 fichiers musicaux dans la mémoire interne du cadre photo.
- Vous pouvez afficher jusqu'à 200 fichiers musicaux enregistrés sur la carte mémoire insérée.
- Seul le nom des fichiers musicaux est affiché. Le titre du morceau et le nom de l'artiste ne peuvent pas être affichés.

# <span id="page-19-0"></span>**Lecture d'un diaporama avec musique de fond (DPF-D1020/D820/ D720 uniquement)**

### <span id="page-19-1"></span>**Importation d'un fichier musical**

- **1** Insérez une carte mémoire contenant un fichier musical dans le cadre photo.
- 2 Appuyez sur MENU, sélectionnez l'onglet  $\triangleq$ (Paramètres) avec  $\leftrightarrow$ , puis appuyez sur  $\leftrightarrow$ / $\leftrightarrow$  pour sélectionner [Param. musique du diaporama].
- **3** Appuyez sur  $\sqrt{*}$  pour sélectionner [Imp. mus. fond], puis appuyez sur ENTER.
- **4** Appuyez sur ♦/♦ pour sélectionner la carte mémoire insérée à l'étape 1.
- **5** Sélectionnez le fichier musical que vous souhaitez importer dans la liste des fichiers musicaux avec  $\blacklozenge/\blacklozenge$ et appuyez sur ENTER.

Une coche  $(V)$  apparaît près du fichier sélectionné.

- **6** Répétez l'étape 5 si vous souhaitez sélectionner plusieurs fichiers.
- **7** Appuyez sur MENU après avoir terminé de sélectionner les fichiers musicaux.
- **8** Lorsque l'écran de confirmation s'affiche, appuyez sur ENTER.

Le fichier musical sélectionné est importé dans la mémoire interne du cadre photo.

### <span id="page-19-2"></span>**Sélection d'un fichier musical à lire**

- 1 Appuyez sur MENU, sélectionnez l'onglet (Paramètres) avec  $\leftrightarrow$ , puis appuyez sur  $\leftrightarrow$  pour sélectionner [Param. musique du diaporama].
- **2** Appuyez sur ♦/♦ pour sélectionner [Sél. mus. fond], puis appuyez sur ENTER.

**3** Sélectionnez le fichier musical que vous souhaitez lire dans la liste des fichiers musicaux importés avec  $\blacklozenge/\blacklozenge$ et appuyez sur ENTER.

Une coche  $(\vee)$  apparaît près du fichier sélectionné.

**4** Répétez l'étape 3 si vous souhaitez sélectionner plusieurs fichiers musicaux.

**5** Appuyez sur MENU.

Lorsque vous sélectionnez  $\Box$  (Diaporama) dans l'écran du mode affichage, le fichier musical coché (✔) est lu.

### <span id="page-20-0"></span>**Lecture de musique de fond avec un diaporama**

- 1 Appuyez sur MENU, sélectionnez l'onglet (Paramètres) avec  $\leftrightarrow$ , puis appuyez sur  $\leftrightarrow$ / $\leftrightarrow$  pour sélectionner [Param. musique du diaporama].
- **2** Appuyez sur ♦/♦ pour sélectionner [Act./dés. mus. fond], puis appuyez sur ENTER.

[Act.] : la musique de fond est lue pendant le défilement du diaporama.

[Dés.] : la musique de fond n'est pas lue pendant le défilement du diaporama.

#### P**Remarques**

- La lecture rapide vers l'avant/ l'arrière de la musique de fond n'est pas possible. De plus, vous ne pouvez pas modifier l'ordre de lecture des fichiers de la musique de fond.
- La musique de fond ne peut pas être lue pendant la lecture de la vidéo. Le son du fichier vidéo est lu avec la vidéo. La musique de fond de la photo affichée après la lecture de la vidéo démarre à partir du début du fichier musical suivant.
- Si un fichier musical à lire n'est pas sélectionné dans la liste des fichiers musicaux importés bien que [Act./dés. mus. fond] soit défini sur [Act.], la musique de fond ne sera pas lue.

### <span id="page-21-1"></span><span id="page-21-0"></span>z **Conseils**  $\blacksquare$  Importation

<span id="page-21-3"></span>Nombre d'images à enregistrer sur la mémoire interne :

- Redimensionnées : Environ 4 000 images (DPF-D1020/D820/D720), environ 200 images (DPF-D1010/ D710), environ 150 images (DPF-D810)
- Au format d'origine : le nombre d'images peut varier, selon la taillle du fichier de l'image originale.

### P**Remarques**

### **Exportation**

Les cartes mémoire non reconnues par la cadre photo s'affichent en grisé et ne peuvent pas être sélectionnées.

#### $\blacksquare$  Importation (DPF-D1020/ **D820/D720 uniquement)**

Il n'est pas possible d'importer des fichiers vidéo vers la mémoire interne à l'aide des touches situées sur le cadre photo. Pour importer un fichier vidéo, connectez un ordinateur au cadre photo et copiez le fichier vidéo de l'ordinateur vers la mémoire interne du cadre photo. Pour plus de détails, référez-vous à la section « Raccordement à un ordinateur » ([page 30\)](#page-29-0).

#### $\blacksquare$  Pendant l'exportation/la **suppression**

Évitez d'effectuer les actions suivantes. Elles pourraient endommager le cadre photo, la carte mémoire ou les données :

- Éteindre l'appareil
- Retirer une carte mémoire
- Insérer une autre carte

### $\blacksquare$  Pendant la suppression

Lorsque la suppression a commencé, l'image supprimée ne peut pas être récupérée, même si vous arrêtez la suppression.

# <span id="page-21-2"></span>**Différentes fonctions**

- **Importation d'une image (une carte mémoire**  $\rightarrow$  **la mémoire interne)**
- **Exportation d'une image (la mémoire interne → une carte mémoire)**
- **Suppression d'une image**
- **Marquage d'une image**
- **1** Lorsqu'une image désirée s'affiche, appuyez sur MENU, puis sur  $\leftrightarrow$  pour sélectionner l'onglet  $\blacksquare$ (Edition).
- **2** Appuyez sur  $\sqrt{*}$  pour sélectionner l'option de menu souhaitée (Importer/Exporter/Supprimer/Marquer) et appuyez sur ENTER.
- **3** Appuyez sur  $\blacktriangleright$ / $\blacktriangle$  pour sélectionner [ ... cette image]/ [... plrs images]/[... toutes images] et appuyez sur ENTER.

(« ... » représente l'une des commandes suivantes : « Importer », « Exporter », « Supprimer » ou « Marquer ».)

### **[... cette image] :**

Appuyez sur  $\blacktriangleright$ / $\blacklozenge$  pour sélectionner la destination, puis appuyez sur ENTER.

### **[... plrs images] :**

Appuyez sur  $\blacklozenge/\blacktriangleright/\blacklozenge$  pour sélectionner une image désirée dans la liste d'images, puis appuyez sur ENTER pour ajouter une « $\vee$ ».

Pour sélectionner plusieurs images, répétez cette opération.

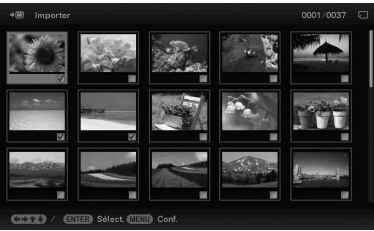

Pour annuler la sélection : Sélectionnez l'image et appuyez sur ENTER. « ✔ » disparaît de l'image.

Une fois que vous avez terminé votre sélection d'images, appuyez sur MENU puis sélectionnez la destination.

### **[... toutes images] :**

Toutes les images s'affichent marquées d'une « ✔ ». Appuyez sur MENU, puis sélectionnez la destination.

**4** Lorsque l'écran de confirmation s'affiche, appuyez sur ENTER.

# <span id="page-22-0"></span>**Tri d'images (Filtre)**

- **1** Lorsqu'une image désirée s'affiche, appuyez sur MENU, puis sur  $\leftrightarrow$  pour sélectionner l'onglet  $\blacksquare$ (Edition).
- **2** Appuyez sur ♦/♦ pour sélectionner [Trier (Sort)] et appuyez sur ENTER.
- **3** Appuyez sur  $\sqrt{*}$  pour sélectionner un style de tri, puis appuyez sur ENTER.

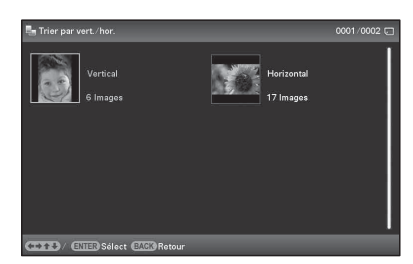

- **[Trier par date] :** Filtre par date de prise de vue.
- **[Trier par dossier] :** Filtre par dossier.
- **[Trier par vert./hor.] :**  Filtre par orientation d'image.
- **[Trier par marque] :** Filtre par coche.
- **[Trier par vidéos/photos] (DPF-D1020/D820/D720 uniquement) :** filtre selon les fichiers contenant des vidéos ou des photos.
- **4** Appuyez sur  $\leftrightarrow\leftrightarrow\leftrightarrow$  **pour sélectionner l'élément** désiré, puis appuyez sur ENTER.

#### z**Conseil**  $\blacksquare$  Utilisation de la **télécommande**

Quand une image s'affiche, appuyez sur SORT.

### **R** Remarque

Dans l'affichage Horl. et calend., vous ne pouvez pas sélectionner l'onglet  $\overline{\mathbb{R}}$  (Edition).

#### P**Remarques**

### **Pendant le tri**

Évitez d'effectuer les actions suivantes. Elles pourraient endommager le cadre photo, la carte mémoire ou les données :

- Éteindre l'appareil
- Retirer une carte mémoire
- Insérer une autre carte

#### ■ Le tri est **automatiquement annulé**

- Lorsque le périphérique de lecture est changé.
- Lorsque des images de la carte mémoire sont triées et que la carte mémoire est retirée.

**Suite à la page suivante**

### z**Conseil** x **Qu'est-ce qu'un « périphérique de lecture » ?**

Il s'agit d'une carte mémoire ou de la mémoire interne.

### x **Utilisation de la télécommande**

Appuyez sur SELECT DEVICE.

### P **Remarque**

Dans l'affichage Horloge et calendrier, vous ne pouvez pas sélectionner l'onglet  $\blacksquare$  (Sél. périph.(Select device)).

### P **Remarques**

- Selon la taille de l'image, vous risquez d'en réduire la qualité lorsque vous l'agrandissez.
- Les fichiers vidéo ne peuvent pas être agrandis ou réduits.

### **Pour annuler le tri**

Appuyez sur MENU lorsque les images triées sont affichées, puis sélectionnez [Quitter trier (toutes photos)] et appuyez sur ENTER.

### **Pour modifier le style de tri**

Appuyez sur BACK lorsque les images triées s'affichent, puis sélectionnez un autre style de tri.

# <span id="page-23-0"></span>**Précision du périphérique de lecture**

<span id="page-23-2"></span>**1** Appuyez sur MENU, puis sélectionnez l'onglet **D** (Sél. périph.(Select device)) à l'aide des touches  $\leftrightarrow$ .

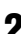

**2** Appuyez sur ♦/♦ pour sélectionner l'appareil que vous souhaitez afficher, puis appuyez sur ENTER.

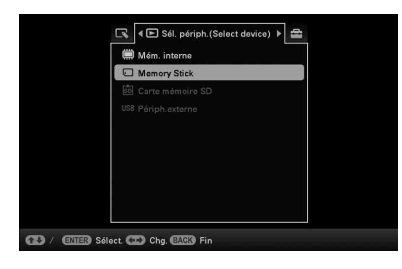

# <span id="page-23-1"></span>**Réglage de la taille et de l'orientation (Zoom avant/Zoom arrière/Pivot.)**

### **Agrandissement/réduction**

- **1** Appuyez sur MENU en mode Affichage simple,  $\leftrightarrow$ pour sélectionner l'onglet  $\Box$  (Edition),  $\blacklozenge/\blacklozenge$  pour sélectionner [Zoom] et appuyez sur ENTER.
- **2** Appuyez sur ♦/♦ pour sélectionner le facteur d'agrandissement et appuyez sur ENTER. Vous pouvez agrandir une image de 1,5 fois à 5 fois (au maximum) sa taille d'origine. Vous pouvez déplacer une image agrandie vers le haut, le bas, la gauche ou la droite.

### **Utilisation de la télécommande**

Pour agrandir une image, appuyez sur la touche  $\mathcal{R}$  (zoom avant) de la télécommande en mode Affichage simple. Pour réduire une image, appuyez sur  $\bigcirc$  (zoom arrière).

### **Enregistrement d'une image agrandie ou réduite (Recadrer et enregistrer)**

- Lorsque vous déplacez l'image agrandie avec  $\leftrightarrow/\leftrightarrow/\leftrightarrow$  et que vous appuyez sur MENU, l'image est enregistrée à la taille découpée.
- Pour sélectionner la méthode d'enregistrement, appuyez sur  $\blacklozenge/\blacklozenge$ . **Méthodes d'enregistrement :** [Enreg. comme nouv. image], [Remplacer]\*
	- \* Fichier JPEG (extension : .jpg) uniquement

### **Rotation**

**1** Appuyez sur MENU en mode Affichage simple,  $\leftrightarrow$ pour sélectionner l'onglet  $\Box$  (Edition),  $\blacklozenge/\blacklozenge$  pour sélectionner [Pivot.] et appuyez sur ENTER.

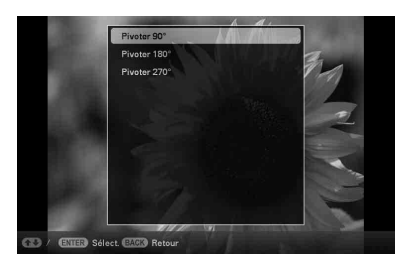

### **2** Appuyez sur ♦/♦ pour sélectionner l'angle de rotation, puis appuyez sur ENTER.

Vous pouvez sélectionner un angle de rotation de 90 degrés, 180 degrés ou 270 degrés de gauche à droite.

### **Utilisation de la télécommande**

Vous pouvez également faire pivoter les images à l'aide de la touche (ROTATE) de la télécommande. Les images pivotent à 90 degrés de droite à gauche à chaque fois que vous appuyez sur cette touche.

### z**Conseil**

Lorsque vous affichez les images de la mémoire interne, les informations utilisées pour faire pivoter les images sont conservées, même après l'arrêt de l'alimentation.

#### P **Remarques**

- Il est impossible de faire pivoter une image agrandie.
- Vous ne pouvez pas faire pivoter un fichier vidéo.

### z **Conseils**  $\blacksquare$  Pendant le **fonctionnement**

L'alimentation est automatiquement éteinte à l'heure que vous avez définie pour [Dés.alim. auto].

### x **Quitter le mode de veille**

L'alimentation est automatiquement allumée à l'heure que vous avez définie pour [Act.alim. auto].

# <span id="page-25-0"></span>**Modification des réglages de l'activation/désactivation de l'alimentation automatique**

Vous pouvez utiliser la fonction de compte à rebours pour activer ou désactiver automatiquement le cadre photo lorsqu'il est allumé.

- **1** Appuyez sur MENU puis  $\leftrightarrow$  pour sélectionner l'onglet **D** (Paramètres).
- **2** Appuyez sur **↓/▲** pour sélectionner [Act./dés. alim. auto], puis appuyez sur ENTER.
- **3** Appuyez sur  $\sqrt{*}$  pour sélectionner [Méthode conf.], puis sur ENTER. Enfin, appuyez sur  $\sqrt{*}$  pour sélectionner [Simple], [Avancé] ou [Dés. auto], puis appuyez sur ENTER.

### **[Simple]**

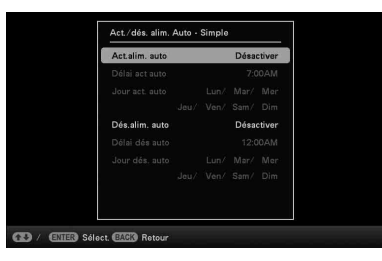

 $\Theta$ Appuyez sur  $\blacktriangleright$ / $\blacktriangleright$  pour sélectionner [Param. heure]  $\blacktriangleright$ ENTER.

 $\textcircled{2}$ Appuyez sur  $\blacklozenge/\blacklozenge$  pour sélectionner [Act.alim. auto] ou  $[D\acute{e}s$ .alim. auto]  $\rightarrow$  ENTER.

 $\textcircled{3}$ Appuyez sur  $\blacklozenge/\blacklozenge$  pour sélectionner [Activer]  $\blacktriangleright$  ENTER.

4Réglage [Délai act auto]/ [Délai dés auto]  $\blacktriangleright$ / $\blacktriangle$  : Règle l'heure.

AM (matin) ou PM (après-midi) s'affiche lorsque vous

sélectionnez [12 h] dans le réglage de l'affichage de l'heure. 5Réglage [Jour act. auto] / [Jour dés. auto]

 $\blacklozenge$ / $\blacklozenge$  : Ajoute une coche pour sélectionner le jour auquel vous souhaitez activer le minuteur.

Déplacez le curseur sur [OK] et appuyez sur ENTER.

### **[Avancé]**

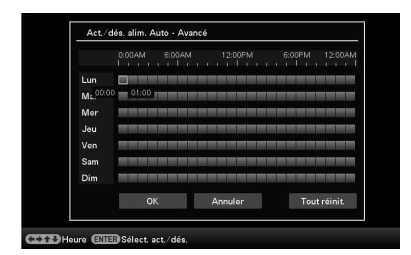

- $\Theta$ Appuyez sur  $\blacktriangleright$ / $\blacklozenge$  pour sélectionner [Param. heure]  $\blacktriangleright$ ENTER.
- $\textcircled{2}$ Appuyez sur  $\blacklozenge / \blacklozenge / \blacklozenge$  pour sélectionner le jour de la semaine ou un fuseau horaire\* pour lequel vous souhaitez définir ou annuler le paramètre d'activation/de désactivation de l'alimentation automatique, puis appuyez sur ENTER pour modifier la couleur du fuseau horaire.
	- \* Vous pouvez définir un fuseau horaire par tranche d'une heure.

Fuseau horaire bleu : état ALLUMÉ Fuseau horaire gris : état ÉTEINT

**3**Appuyez sur  $\leftrightarrow$ / $\leftrightarrow$ / $\leftrightarrow$  pour sélectionner [OK].

### **[Dés. auto]**

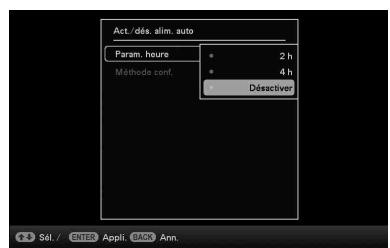

 $\Theta$ Appuyez sur  $\blacklozenge/\blacklozenge$  pour sélectionner [Param. heure]  $\blacktriangleright$ ENTER.

 $(2)$ Appuyez sur  $\blacktriangleright$ / $\blacklozenge$  pour sélectionner la période après laquelle vous souhaitez désactiver automatiquement le cadre photo : [2 h], [4 h], ou [Désactiver] Ensuite, appuyez sur ENTER.

### **4** Appuyez sur MENU.

# <span id="page-27-0"></span>**Modification des réglages**

#### P**Remarques**

- Sélon l'état du cadre photo, les réglages de certains éléments ne peuvent pas être modifiés. Ils s'affichent en grisé et ne peuvent pas être sélectionnés.
- Dans l'affichage Horl. et calend., vous pouvez uniquement effectuer des réglages dans l'onglet (Paramètres).
- **1** Appuyez sur MENU puis  $\leftrightarrow$  pour sélectionner l'onglet **et** (Paramètres).
- 
- **2** Appuyez sur ♦/♦ pour sélectionner un réglage et sa valeur, puis sur ENTER.

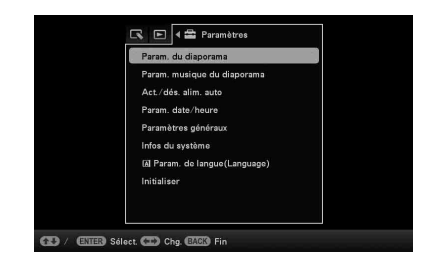

### **Éléments de réglages**

- •Param. du diaporama
- •Param. musique du diaporama (DPF-D1020/D820/D720 uniquement)
- •Act./dés. alim. auto
- •Param. date/heure
- •Paramètres généraux (Ordre liste, Logo Sony, etc.)
- •Param. de langue(Language)
- •Initialiser

# <span id="page-28-0"></span>**Affichage d'une image enregistrée sur une clé USB**

- **1** Raccordez l'adaptateur secteur au cadre photo et à une prise murale.
- **2** Allumez le cadre photo.
- **3** Raccordez la clé USB au connecteur EXT INTERFACE (USB A) sur le cadre photo.

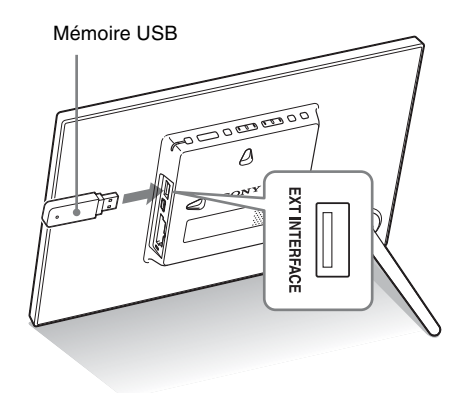

**4** Sélectionnez la [USB]Périph.externe dans Sél. périph.(Select device). ([page 24](#page-23-2))

Pour plus d'informations sur le diaporama, référez-vous à la [page 17.](#page-16-2) Pour plus d'informations sur l'ajout d'images à la mémoire interne, consultez la [page 22](#page-21-3).

#### P **Remarques**

- Le périphérique de lecture sera basculé sur le périphérique externe USB si vous raccordez la mémoire USB au connecteur USB A pendant la lecture de l'image située dans la mémoire interne.
- Ne débranchez pas la clé USB et n'éteignez pas le cadre photo si le témoin d'accès du cadre photo clignote. Vous risqueriez d'endommager les données enregistrées dans la mémoire USB. Sony n'assume aucune responsabilité pour les dommages, quels qu'ils soient, ou les pertes de données.
- Le cadre photo ne peut pas utiliser de données USB qui ont été cryptées ou compressées, par exemple à l'aide d'une authentification ou d'un mot de passe.
- Ne raccordez pas un ordinateur au connecteur  $\Psi$  USB mini B du cadre photo simultanément lorsqu'une clé USB est connectée au connecteur de l'EXT INTERFACE (USB A).
- Il est possible que le cadre photo ne puisse pas accéder aux fichiers normalement à partir d'un concentrateur USB ou d'un appareil USB équipé d'un concentrateur USB intégré qui ne fonctionne pas correctement.

#### P **Remarques**

- Utilisez un câble USB de type mini B.\*
	- \* Lorsque vous utilisez un câble USB disponible dans le commerce, utilisez un câble USB possédant une prise de type mini B (pour la connexion USB mini B de cet appareil, type de connexion sur le côté du cadre) et d'une longueur inférieure à 3 mètres.
- Si plusieurs périphériques USB sont connectés à un ordinateur ou que vous utilisez un concentrateur, un problème peut survenir. Dans ce cas, simplifiez les connexions.
- Vous ne pouvez pas faire fonctionner le cadre photo à partir d'un autre périphérique USB utilisé simultanément.
- Ne débranchez pas le câble USB pendant le transfert de données.
- Le bon fonctionnement avec tous les ordinateurs répondant à la configuration système requise n'est pas garanti.
- Le cadre photo peut fonctionner en étant connecté à un ordinateur. Si d'autres périphériques sont connectés au cadre photo, il est possible qu'ils ne reconnaissent pas la mémoire interne du cadre photo.
- Ne raccordez pas un ordinateur au connecteur  $\Psi$  USB mini B du cadre photo simultanément lorsqu'une clé USB ou un périphérique externe est connecté(e) au connecteur EXT INTERFACE (USB A).

# <span id="page-29-1"></span><span id="page-29-0"></span>**Raccordement à un ordinateur**

- **1** Raccordez l'adaptateur secteur au cadre photo, puis à la source d'alimentation secteur.
- **2** Raccordez l'ordinateur et le cadre photo en utilisant un câble USB disponible dans le commerce.
- **3** Allumez le cadre photo.
- **4** Utilisez l'ordinateur pour échanger des images avec la mémoire interne du cadre photo.

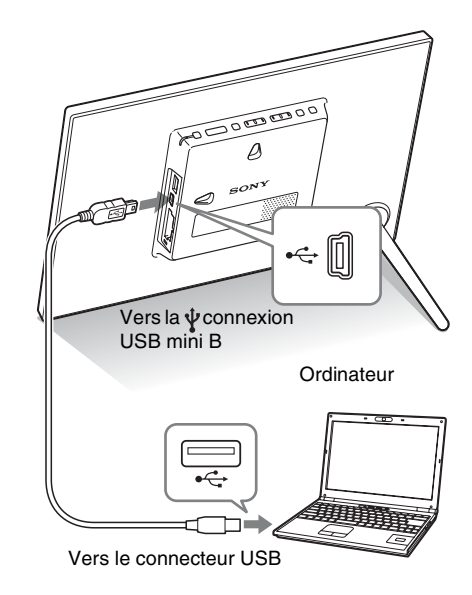

### **Configuration système**

### x **Windows**

Système d'exploitation recommandé : Microsoft Windows 8/ Windows 7 SP1/Windows Vista SP2/Windows XP SP3

Port : USB

### ■ Macintosh

Système d'exploitation recommandé : Mac OS X (v10.4 ou version ultérieure)

Port : USB

# <span id="page-30-2"></span><span id="page-30-1"></span><span id="page-30-0"></span>**Si un message d'erreur s'affiche**

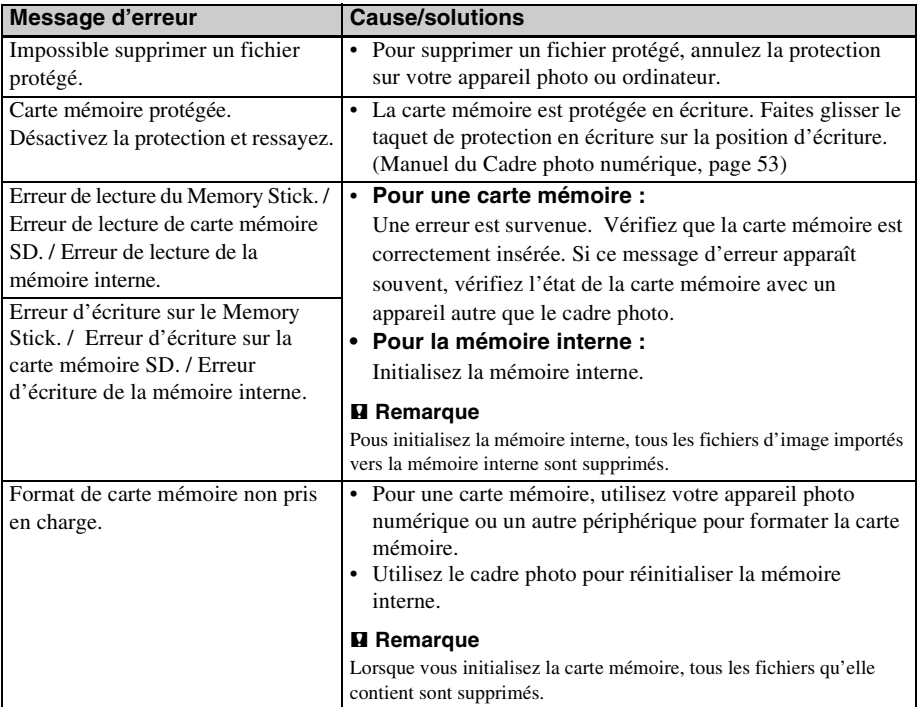

# <span id="page-31-0"></span>**En cas de problème**

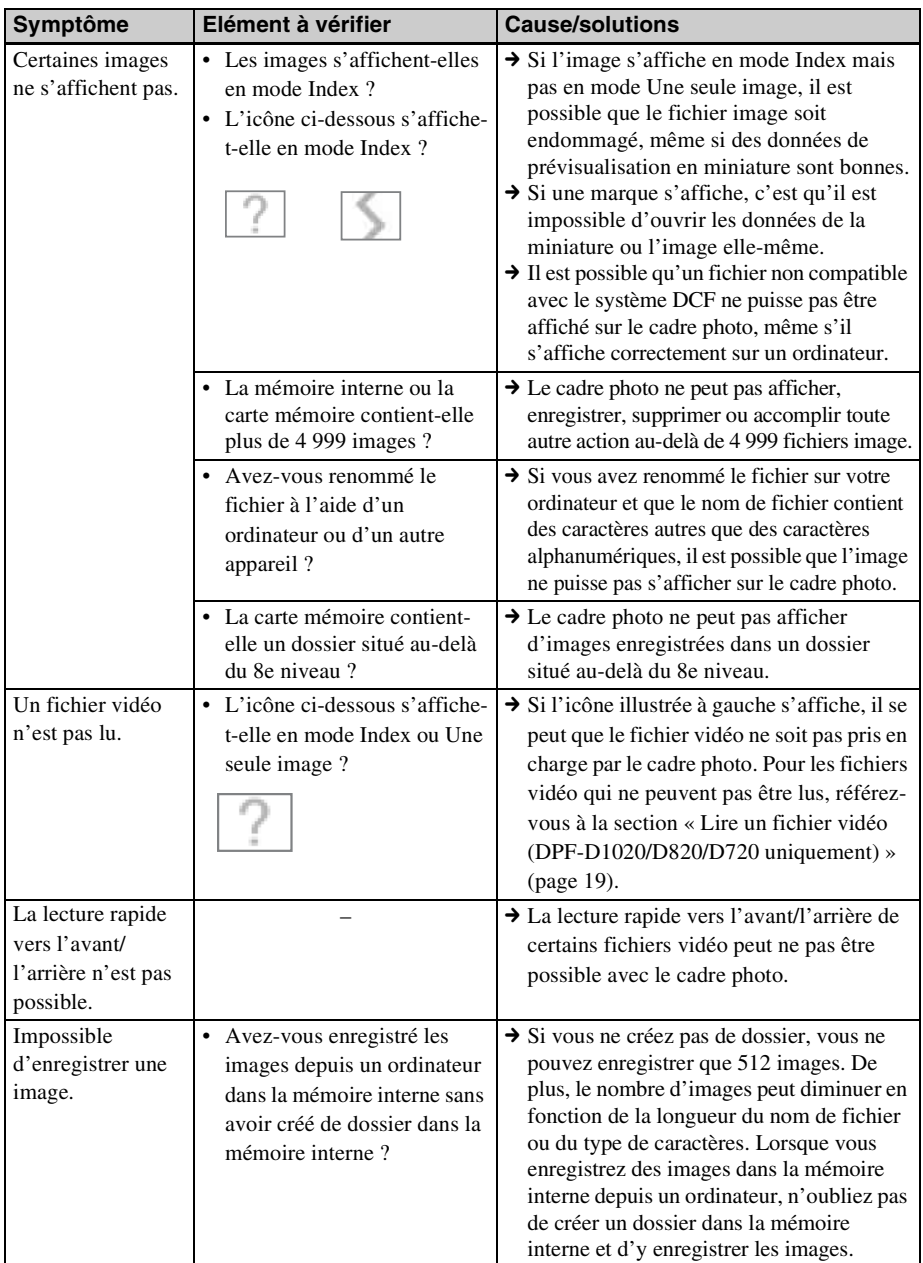

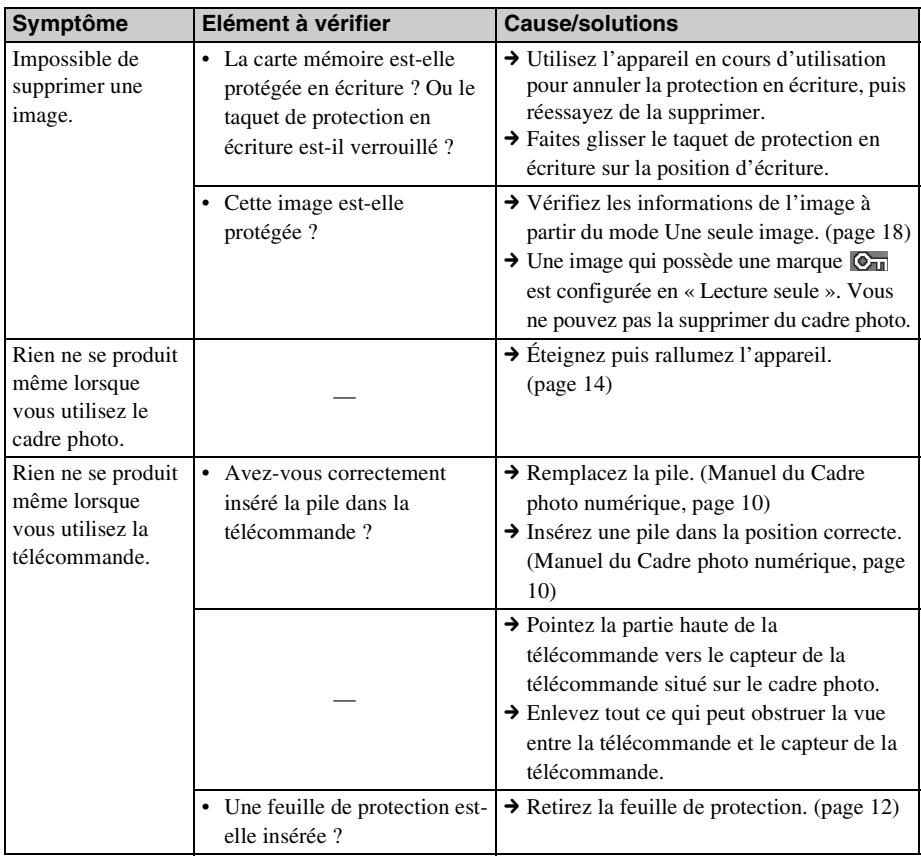

# <span id="page-33-2"></span><span id="page-33-1"></span><span id="page-33-0"></span>**Précautions**

### <span id="page-33-3"></span>**Installation**

- N'installez pas le cadre photo dans un endroit soumis :
	- à des vibrations
	- à une humidité excessive
	- à une poussière excessive
	- aux rayons directs du soleil
	- à des températures extrêmes
- N'utilisez pas d'appareils électriques près du cadre photo. Celui-ci ne fonctionne pas correctement s'il se trouve dans un champ électromagnétique.
- Ne posez pas d'objets lourds sur le cadre photo.

### **L'adaptateur secteur**

- Le cadre n'est pas déconnecté de la source d'alimentation secteur tant qu'il est branché à la prise murale, même s'il est éteint.
- Veillez à utiliser l'adaptateur secteur fourni avec le cadre photo. N'utilisez pas d'autre adaptateur secteur car ceci pourrait entraîner un problème de fonctionnement.
- N'utilisez pas l'adaptateur secteur destiné à d'autres appareils.
- N'utilisez pas de transformateur électrique (convertisseur de voyage), cela pourrait entraîner une surchauffe ou un problème de fonctionnement.
- Si le cordon de l'adaptateur secteur est endommagé, ne l'utilisez plus ; cela pourrait être dangereux.

### **Condensation**

Si le cadre photo est directement transporté d'un endroit froid à un endroit chaud ou qu'il est installé dans une pièce extrêmement chaude ou humide, de l'humidité peut se condenser à l'intérieur de l'appareil. Cette condensation risque d'entraîner un dysfonctionnement du cadre photo, voire provoquer une panne si vous continuez à

l'utiliser. En cas de condensation d'humidité, débranchez l'adaptateur secteur du cadre photo et attendez au moins une heure avant de le réutiliser.

### **Transport**

Lorsque vous transportez le cadre photo, retirez les cartes mémoire, les périphériques externes, l'adaptateur secteur et les câbles raccordés, et placez le cadre photo et ses périphériques dans son emballage d'origine sans oublier d'utiliser les protections.

Si vous les avez jetés, utilisez un emballage et une protection similaires pour éviter d'endommager le cadre photo pendant le transport.

### <span id="page-33-4"></span>**Nettoyage**

Nettoyez le cadre photo avec un chiffon doux et sec. N'utilisez aucun solvant, tel que de l'alcool ou de l'essence, qui risquerait de détériorer la finition de l'appareil.

### <span id="page-33-5"></span>**Restrictions concernant la duplication**

Les droits d'auteur (copyright) des émissions de télévision, des films, des cassettes vidéo, des portraits d'autres personnes et d'autres supports audiovisuels peuvent être protégés. L'utilisation non autorisée de tels supports peut enfreindre la loi sur les droits d'auteur.

### <span id="page-33-6"></span>**Jeter le cadre photo**

Même lorsque vous effectuez un [Format. mém. int.], les données contenues sur la mémoire interne peuvent ne pas être intégralement supprimées. Lorsque vous jetez le cadre photo, nous vous recommandons de le détruire physiquement.

# <span id="page-34-0"></span>**Spécifications**

### ■ Cadre photo

### **Écran LCD**

Panneau LCD : DPF-D1020/D1010 : 26 cm/10,2 po., TFT à matrice active DPF-D820/D810 : 20,3 cm/8 po., TFT à matrice active DPF-D720/D710 : 18 cm/7 po., TFT à matrice active Nombre total de points : DPF-D1020/D1010/ D720/D710 : 1 152 000 points  $(800 \times 3 \text{ (RVB)} \times 480)$  points DPF-D820/D810 : 1 440 000 points  $(800 \times 3 \text{ (RVB)} \times 600)$  points **Zone d'affichage efficace** Format d'affichage DPF-D1020/D1010/ D720/D710 : 16 : 10 DPF-D820/D810 : 4 : 3 Zone de l'écran LCD : DPF-D1020: 24,7 cm / 9,7 po DPF-D1010 : 24,8 cm / 9,8 po DPF-D820 : 20,0 cm / 7,9 po DPF-D810 : 20,1 cm / 7,9 po DPF-D720 : 15,9 cm / 6,3 po DPF-D710 : 16 cm / 6,3 po Nombre total de points : DPF-D1020 : 1 072 188 points  $(754 \times 3 \text{ (RVB)} \times 474)$  points DPF-D1010 : 1 080 996 points  $(757 \times 3 \text{ (RVB)} \times 476)$  points DPF-D820 : 1 398 897 points  $(789 \times 3 \text{ (RVB)} \times 591)$  points DPF-D810 : 1 411 344 points  $(792 \times 3 \text{ (RVB)} \times 594)$  points DPF-D720 : 987 000 points  $(700 \times 3 \text{ (RVB)} \times 470)$  points DPF-D710 : 998 976 points  $(704 \times 3 \text{ (RVB)} \times 473)$  points

**Durée de vie du rétro-éclairage LCD** 20 000 heures (avant réduction de moitié de la luminosité du rétroéclairage) **Connecteurs d'entrée/de sortie** Connexion USB (Type mini B, Hi-Speed USB) Connexion USB (Type A, Hi-Speed USB) Fente « Memory Stick PRO » (Standard/Duo)/ carte mémoire SD **Formats de fichiers image compatibles** Photo. JPEG : compatible DCF 2.0, Exif 2.21,  $IFIF*1$ TIFF : compatible Exif 2.21 BMP : format Windows 1, 4, 8, 16, 24 et 32 bits RAW (prévisualisation seulement\*2) : SRF, SR2, ARW (version 2.0 ou antérieure) (certains formats de fichiers image ne sont pas compatibles.) Vidéo : MotionJPEG\*6 Résolution maximum : 726 points × 576 points Format de compression audio : LPCM/ ADPCM Débit binaire maximum : 12 Mbit/s Fréquence d'image maximum : 30 images/seconde  $(640 \times 480)$  / 25 images/ seconde  $(726 \times 576)$ Musique : MP3<sup>\*6</sup> Fréquence d'échantillonnage : 32/44,1/ 48 kHz Débit binaire : 32 kbit/s à 320 kbit/s **Nombre maximum de pixels pouvant être affichés** 8 000 (H) pixels × 6 000 (V) pixels\*3 **Système de fichiers** FAT12/16/32 **Nom de fichier image** Format DCF, 256 caractères, jusqu'au 8ème niveau de dossier

#### **Nombre maximal de fichiers pouvant être traités**

4 999 fichiers pour la mémoire interne ou pour une carte mémoire

### **Capacité de la mémoire interne\*<sup>4</sup>**

DPF-D1020/D820/D720 : 2 Go (environ 4 000 fichiers\*5 peuvent être enregistrées.)

DPF-D1010/D710 : 128 Mo (environ 200 fichiers\*5 peuvent être enregistrées.) DPF-D810 : 128 Mo

(environ 150 fichiers\*5 peuvent être enregistrées.)

### **Alimentation**

DPF-D1020/D1010 : Prise DC IN, CC 12 V DPF-D820/D810/D720/D710 : Prise DC IN,  $CC 5V$ 

### **Consommation électrique**

DPF-D1020/D1010

à charge maximale : 10,0 W, en mode normal\* :  $5.5 W$ 

### DPF-D820/D810

à charge maximale : 11,0 W, en mode normal\* :  $6.3 W$ 

### DPF-D720/D710

à charge maximale : 10,5 W, en mode normal\* : 6,1 W

\* La définition du mode normal est l'état qui permet l'exécution d'un diaporama utilisant des images stockées dans la mémoire interne avec les réglages par défaut, sans insérer de carte mémoire ni brancher de périphérique externe.

### **Température de fonctionnement**

5 °C à 35 °C (41 °F à 95 °F)

### **Dimensions (largeur/hauteur/profondeur)**

DPF-D1020 [Avec le pied sorti]  $293$  mm  $\times$  195 mm  $\times$  118.8 mm environ  $(11<sup>1</sup>/2 \times 7<sup>5</sup>/8 \times 4<sup>5</sup>/8)$  pouces [Lorsque le cadre photo est accroché sur un

mur]  $293$  mm  $\times$  195 mm  $\times$  28.8 mm environ  $(11<sup>1</sup>/2 \times 7<sup>5</sup>/8 \times 1<sup>1</sup>/8)$  pouces

DPF-D1010

[Avec le pied sorti] 293 mm × 195 mm × 116,9 mm environ  $(11<sup>1</sup>/2 \times 7<sup>5</sup>/8 \times 4<sup>5</sup>/8)$  pouces [Lorsque le cadre photo est accroché sur un mur] 293 mm × 195 mm × 26,9 mm environ  $(11<sup>1</sup>/2 \times 7<sup>5</sup>/8 \times 1<sup>1</sup>/8)$  pouces DPF-D820 [Avec le pied sorti] 233 mm  $\times$  176 mm  $\times$  111.6 mm environ  $(9<sup>1</sup>/8 \times 6<sup>7</sup>/8 \times 4<sup>3</sup>/8)$  pouces [Lorsque le cadre photo est accroché sur un mur]  $233$  mm  $\times$  176 mm  $\times$  28.8 mm environ  $(9<sup>1</sup>/8 \times 6<sup>7</sup>/8 \times 1<sup>1</sup>/8)$  pouces DPF-D810 [Avec le pied sorti]  $233$  mm  $\times$  176 mm  $\times$  109.9 mm environ  $(9<sup>1</sup>/8 \times 6<sup>7</sup>/8 \times 4<sup>3</sup>/8)$  pouces [Lorsque le cadre photo est accroché sur un mur] 233 mm  $\times$  176 mm  $\times$  27.1 mm environ  $(9<sup>1</sup>/8 \times 6<sup>7</sup>/8 \times 1<sup>1</sup>/8)$  pouces DPF-D720 [Avec le pied sorti]  $202 \text{ mm} \times 141 \text{ mm} \times 107.8 \text{ mm}$  environ  $(8 \times 5 \frac{1}{2} \times 4 \frac{1}{4})$  pouces [Lorsque le cadre photo est accroché sur un mur]  $202 \text{ mm} \times 141 \text{ mm} \times 28.2 \text{ mm}$  environ  $(8 \times 5 \frac{1}{2} \times 1 \frac{1}{8})$  pouces DPF-D710 [Avec le pied sorti]  $202$  mm  $\times$  141 mm  $\times$  106 mm environ  $(8 \times 5 \frac{1}{2} \times 4 \frac{1}{8})$  pouces [Lorsque le cadre photo est accroché sur un mur]  $202$  mm  $\times$  141 mm  $\times$  26,5 mm environ  $(8 \times 5 \frac{1}{2} \times 1)$  pouces

### **Poids**

DPF-D1020 : Environ 743 g (1 lb 10  $\frac{1}{4}$  oz) DPF-D1010 : Environ 630 g (1 lb 6  $\frac{1}{8}$  oz) DPF-D820 : Environ 599 g (1 lb 5  $\frac{1}{8}$  oz) DPF-D810 : Environ 525 g (1 lb  $2\frac{1}{2}$  oz) DPF-D720 : Environ 405 g (14<sup>1</sup>/<sub>4</sub> oz)

DPF-D710 : Environ 346 g (12<sup>1</sup>/<sub>4</sub> oz) (sans l'adaptateur secteur)

#### **Accessoires fournis**

Voir [« Vérification des éléments fournis »](#page-8-3) à la [page 9](#page-8-3).

### ■ Adaptateur secteur

### **Alimentation**

 $\sim$  100 V à 240 V, 50 Hz/60 Hz, 0,4 A

### **Tension de sortie nominale**

 $DPF-D1020/D1010: = 12 V, 1.5 A$  $DPF-D820/D810/D720/D710: = 5 V, 2 A$ 

### **Dimensions (profondeur/largeur/hauteur)**

 $64 \text{ mm} \times 50 \text{ mm} \times 30 \text{ mm}$  environ

 $(2 \frac{5}{8} \times 2 \times 1 \frac{3}{16})$  pouces

### **Poids**

Environ 110 g  $(3 \frac{7}{8}$  oz)

Référez-vous à l'étiquette de l'adaptateur secteur pour plus d'informations.

La conception et les spécifications sont susceptibles de modifications sans préavis.

- $*1$  : Ligne de base JPEG au format  $4:4:4:4:2:2$  ou  $4 \cdot 2 \cdot 0$
- \*2 : Les fichiers RAW d'un appareil-photo numérique reflex à un objectif Sony de la série α sont affichés sous forme de miniatures.
- \*3 : 17 bits minimum sont nécessaires à la fois horizontalement et verticalement. Il est possible que les images au format 20 : 1 ou plus ne s'affichent pas correctement. Même si le format est inférieur à 20 : 1, il est possible que des problèmes d'affichage surviennent dans les miniatures, le diaporama ou à d'autres occasions.
- \*4 : Lorsque vous mesurez la capacité d'un support, 1 Mo équivaut à 1 000 000 octets et 1 Go équivaut à 1 000 000 000 octets, une partie de cette capacité étant utilisée pour la gestion des données et/ou les fichiers d'application. La capacité disponible pour un utilisateur est d'environ 1,9 Go (DPF-D1020/ D820/D720) / 80 Mo (DPF-D1010/D710) / 60 Mo (DPF-D810).
- \*5 : Le nombre approximatif s'affichent lorsque les images prises par un appareil photo d'équivalent 2 000 000 pixels sont enregistrées. La valeur peut varier selon les conditions dans lesquelles les images sont prises.

\*6 : Il est possible que certains fichiers répondant aux exigences indiquées ne soient pas lus correctement selon les performances ou l'état de la carte mémoire utilisée.

### **Page d'accueil du service clientèle**

Vous pouvez consulter les dernières informations du service clientèle à l'adresse suivante :

http://www.sony.net/

### <span id="page-36-0"></span>**A propos des marques commerciales et des droits d'auteur**

•  $S$ -Frame, Cyber-shot,  $\mathcal{Q}_m$ , « Memory Stick », MEMORY STICK, « Memory Stick Duo ». MEMORY 5TICK DUO, « MagicGate Memory Stick », « Memory Stick PRO », MEMORY STICK PRO, « Memory Stick PRO

Duo », MEMORY STICK PRO DUO, « Memory Stick PRO-HG Duo », MEMORY STICK PRO-HG DUO, « Memory Stick Micro », MEMORY STICK MICRO,

, « Memory Stick-ROM »,

MEMORY STICK-ROM, « MagicGate » et MAGIC GATE sont des marques commerciales ou des marques déposées de Sony Corporation.

- Microsoft, Windows et Windows Vista sont des marques déposées de Microsoft Corporation aux États-Unis et dans d'autres pays.
- Macintosh et Mac OS sont des marques déposées de Apple Inc. aux Etats-Unis et dans d'autres pays.
- Le logo SD est une marque commerciale. 53
- Le logo SDHC est une marque commerciale.
- Le cadre photo contient iType<sup>TM</sup> et des polices provenant de Monotype Imaging Inc. iTypeTM est une marque commerciale de Monotype Imaging Inc.
- Ce logiciel est basé sur le travail du groupe Independent JPEG Group.
- Libtiff Copyright © 1988 - 1997 Sam Leffler Copyright © 1991 - 1997 Silicon Graphics, Inc.

• Les autres sociétés et noms de produits mentionnés dans ce document peuvent être les marques commerciales ou les marques deposées de leur détenteurs respectifs. Les indications « ™ » et « ® » ne sont pas systématiquement mentionnées dans ce manuel.

# **memo**

Imprimé avec de l'encre à base d'huile végétale sans COV (composés organiques volatils).

Sony Corporation Printed in China